**إضافة قوالب برمجية )Template Modele )في بيئة دلفي.**

القوالب البرمجية هي عبارة عن اختصارات لوحة مفاتيح تسمح لك بالحصول على عدة أسطر برمجية ، لربح الوقت.

## **مثال :**

أنشئ برنامج جديد ، أدخل في منطقة العمليات (حيز البرمجة) ، أضغط على الاختصار "ctrl"+ "j" هناك قائمة من االختصارات تسمح لك بإدراج مجموعة من األسطر مباشرة.

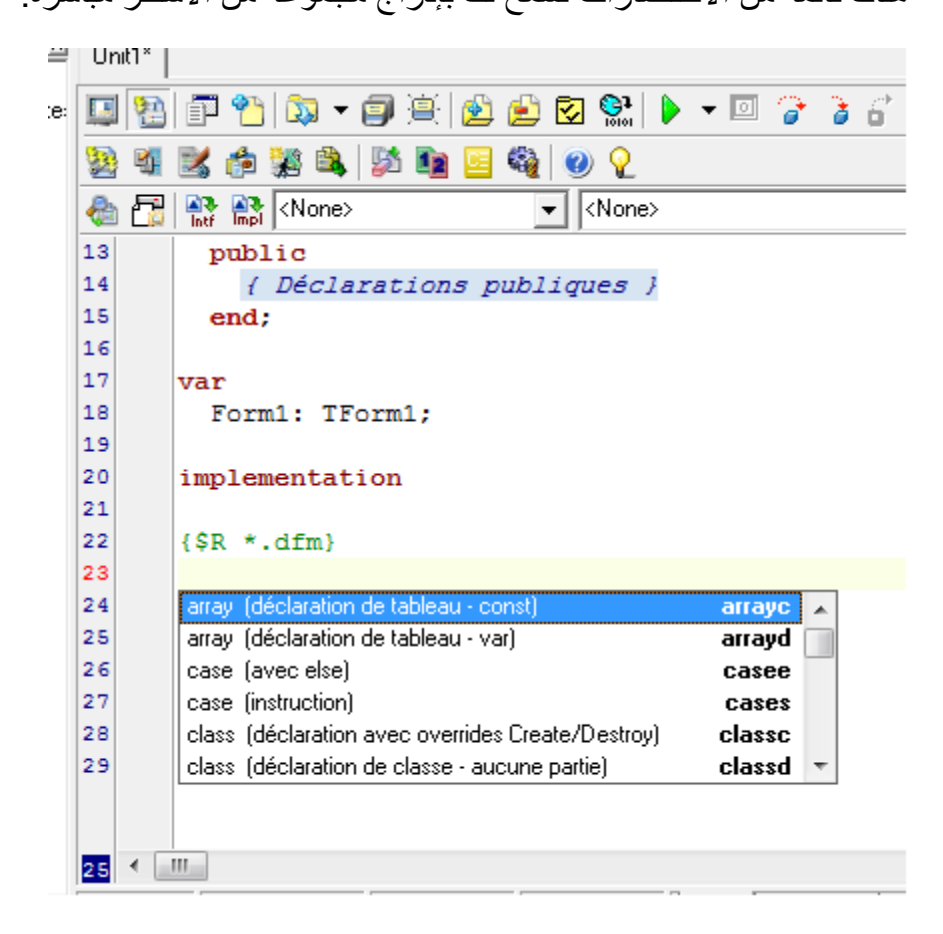

قد تحتاج في بعض الأحيان لإنشاء إختاصر خاص بك ،

كيف ذلك ؟

**اتبع الخطوات التالية :**

للعلم أنني أستعمل دلفي 7. "Editor Option" "Options de l'éditeur" باذهب إلى "Editor Option" "Options de l'éditeur" ،"Code Audit" "Audit de code" بٌانتبو إختش

"Modifier Code Template " "Modifer le modele de code " عهى إضغط ثم

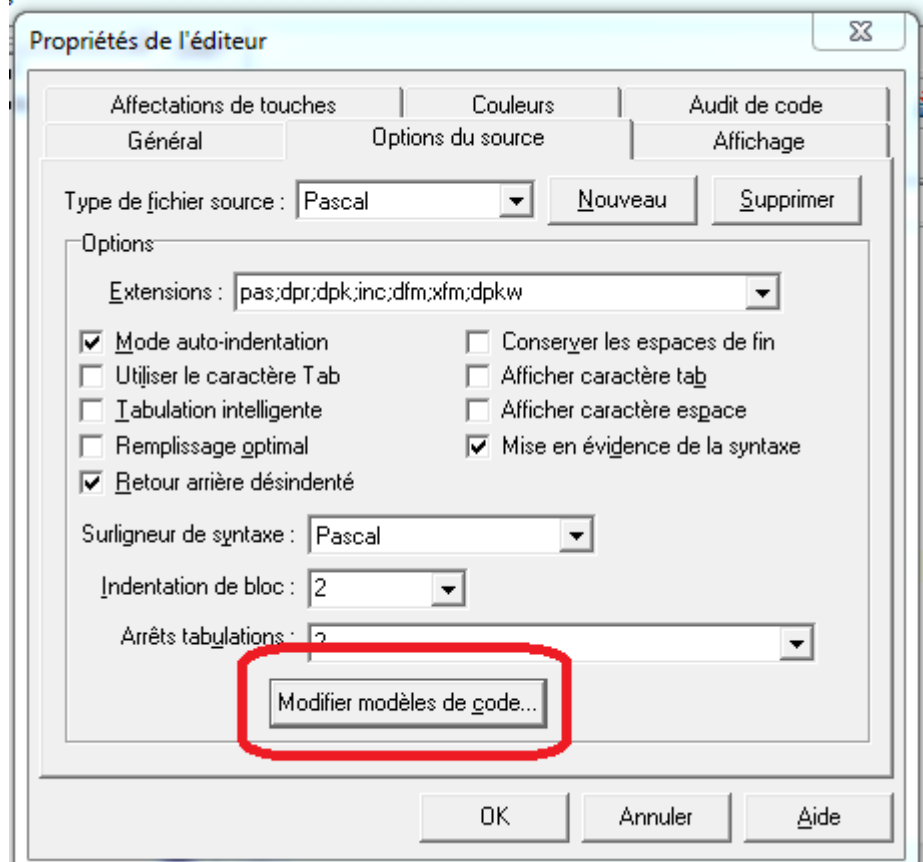

ثم إضغط عهى "Ajouter" "New"

تفتح لك نافذة كالتالي :

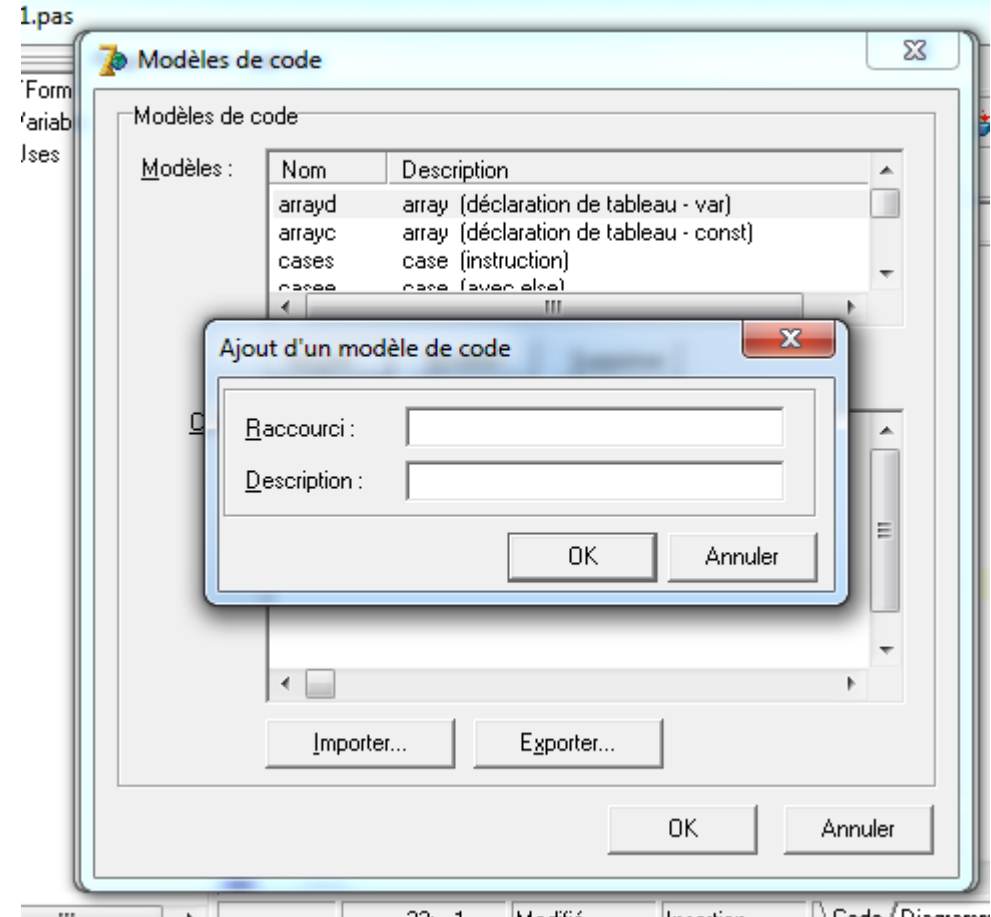

في خانة الاختصار : "Short Cut " "Raccourci" ، أكتب اسم الاختصار الذي تريده مثال : EmptyProcedure، ٌعنً قانب إجشاء فاسغ .

و في ال Descriptionأكتب تعريف هذا الاختصار (هذا خاص بك للتذكر)

ثم اضغط عهى Ok

بعذىا قم بإدخال انكود انخاص بك :

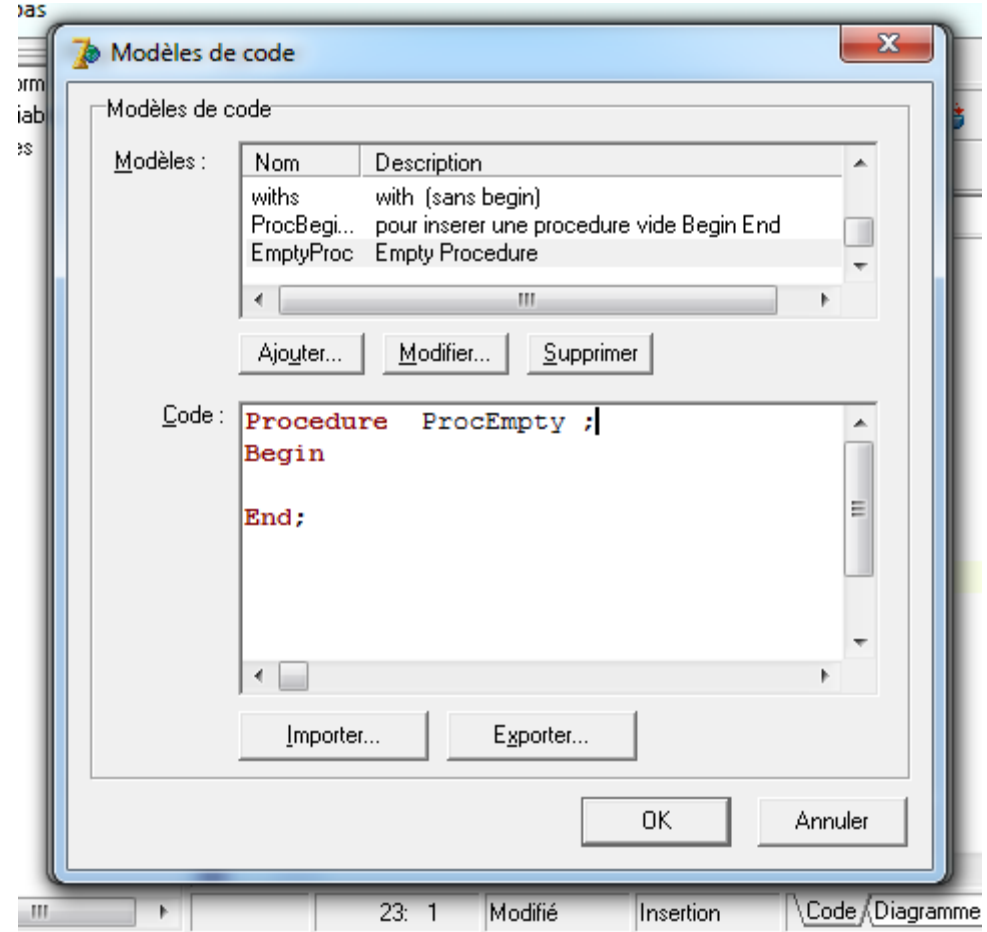

ثم أضغط على OK

للحصول على الجراء الذي قمت بتكوينه أضغط في حيز كود برنامجك على Ctrl + J

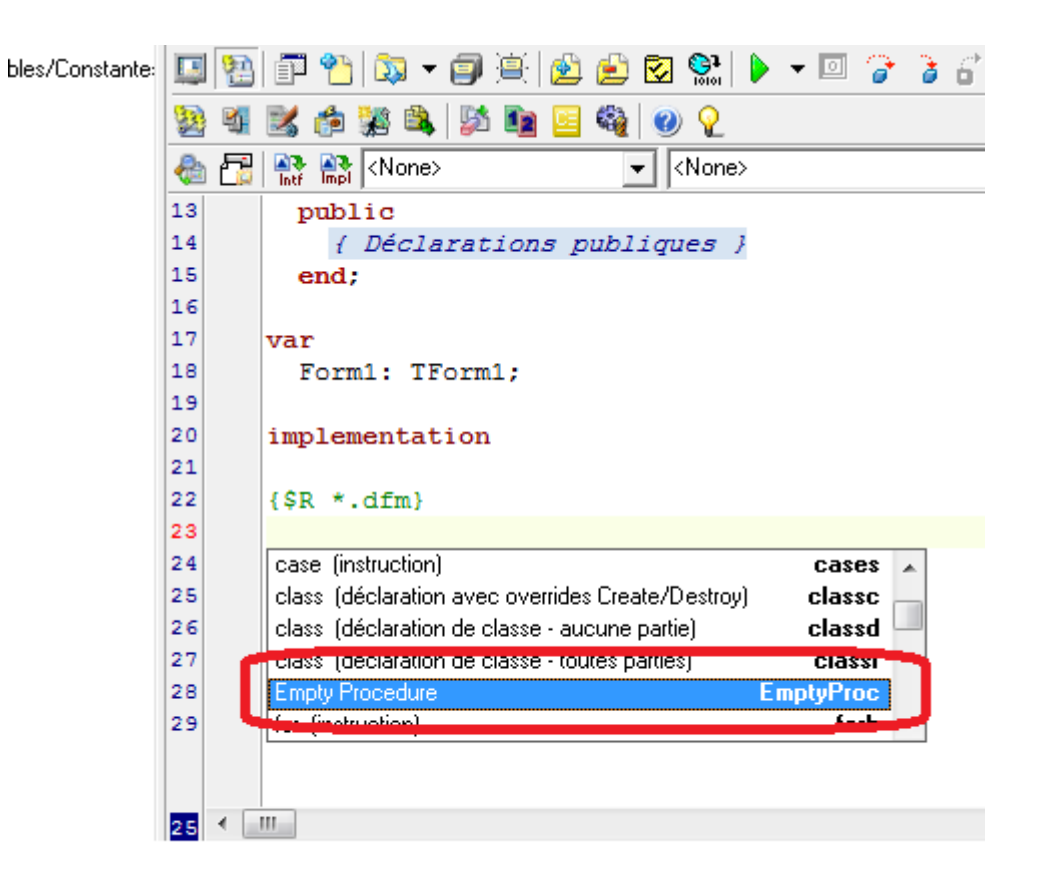

## ثم إضعط على Enter

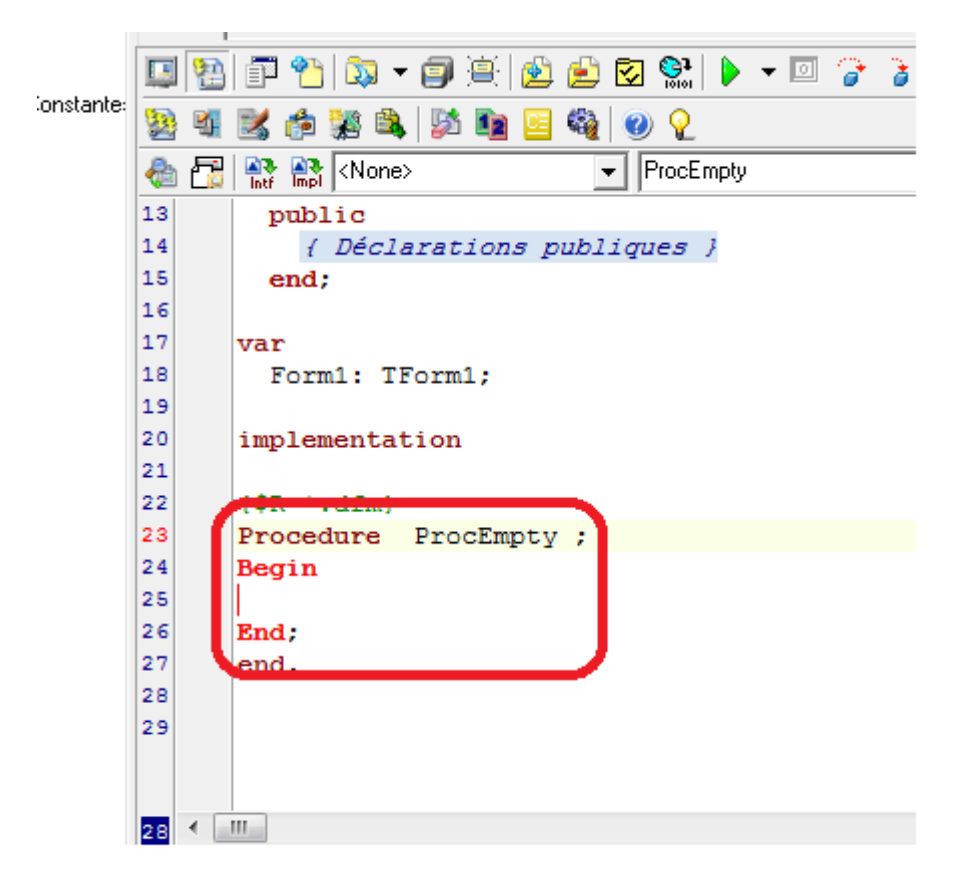

**تم بحمد اه " و توفيقو . أخوكم توىامي الجزائري من منتدى دلفي للعرب. http://delphi4arab.net**